A great trick to shape text exactly the way you want is to create an envelope using another object.

First add some Artistic text:

- 1. Click the Text  $\text{tool.}$
- 2. Click in the Drawing Window type "Love is . . ." and press ENTER. On the next line, type "All around."
- 3. Repeat step 2.

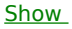

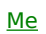